## How to Upload the File in Share point

## Access the SharePoint URL:

https://rsaportal.sharepoint.com/BRT%20%20-%202023/Shared%20Documents/Forms/AllItems.aspx

Sign in with your: Loginid@royalsundaram.in (format)

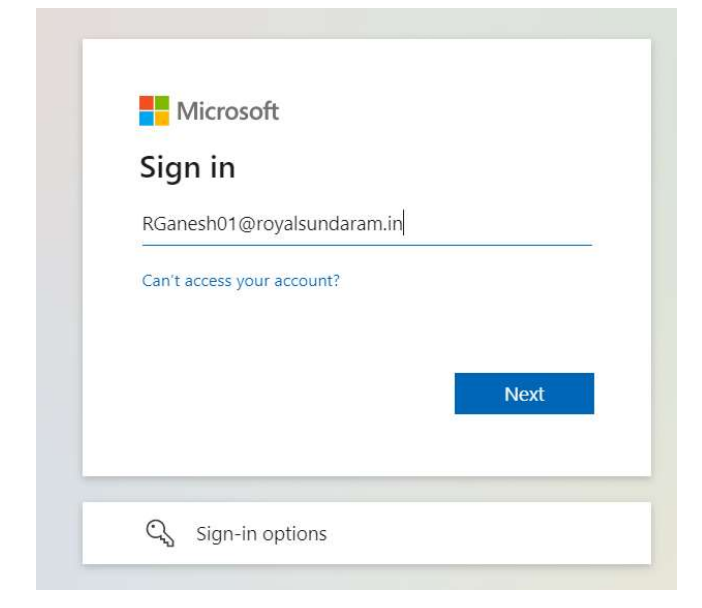

Click Next enter login password.

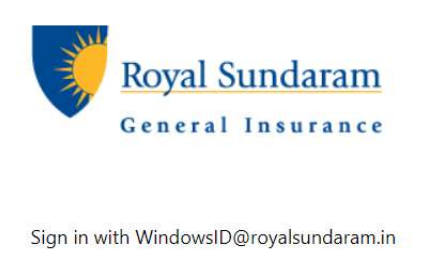

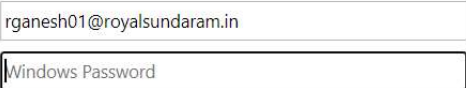

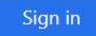

Click on the folder created in your name.

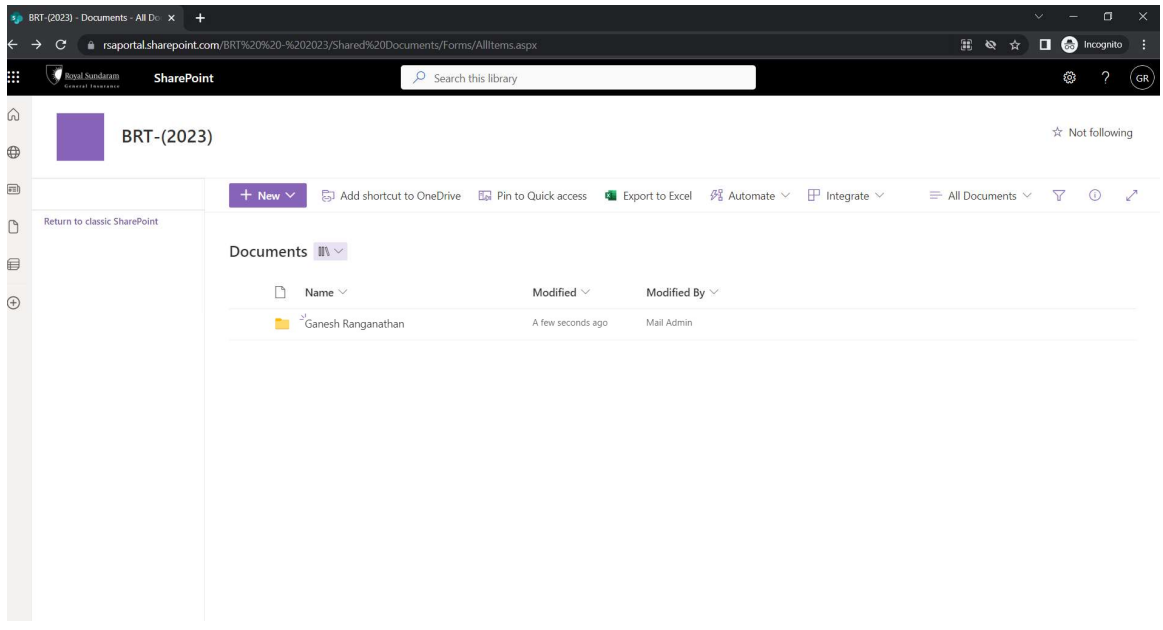

Access the upload button to upload file.

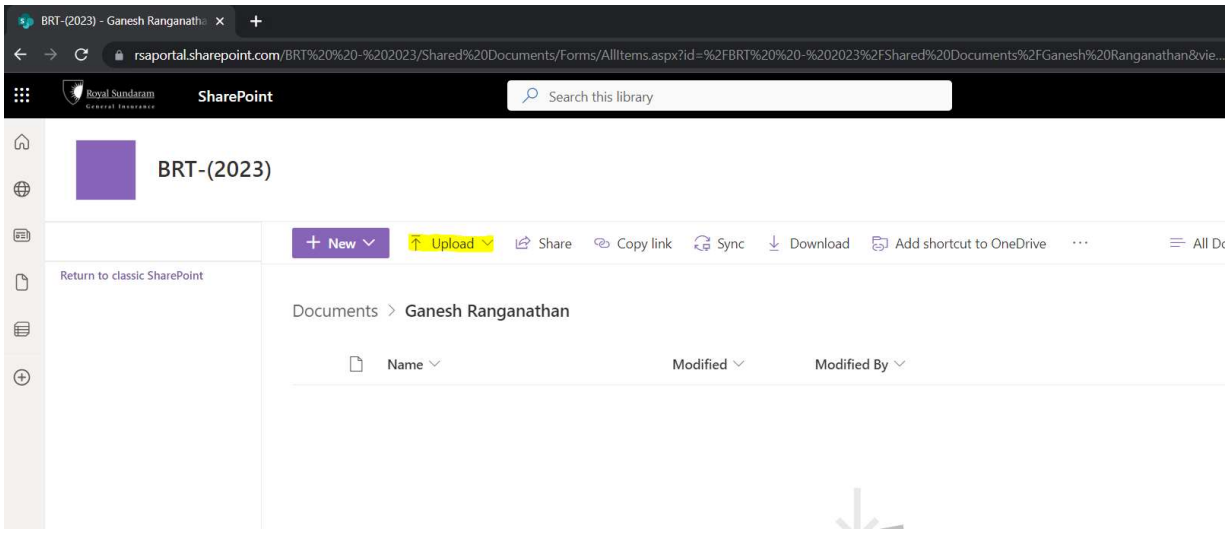